### **Hardware Management Console Readme**

For use with Version 8 Release 8.5.0 SP1

Updated: 7 February 2017

### **Contents**

The information in this Readme contains the fix list and other package information about the Hardware Management Console.

- [PTF MH01681](https://delivery04.dhe.ibm.com/sar/CMA/HMA/06q0v/2/MH01681.readme.html#MH01681)
- [Package information](https://delivery04.dhe.ibm.com/sar/CMA/HMA/06q0v/2/MH01681.readme.html#package)
- [List of fixes](https://delivery04.dhe.ibm.com/sar/CMA/HMA/06q0v/2/MH01681.readme.html#fixes)
- [Installation](https://delivery04.dhe.ibm.com/sar/CMA/HMA/06q0v/2/MH01681.readme.html#install)
- [Additional information](https://delivery04.dhe.ibm.com/sar/CMA/HMA/06q0v/2/MH01681.readme.html#additional)

### **PTF MH01681**

This package include a fix for HMC from HMC Version 8 Release R8.5.0 Service Pack 1. You can also reference this package by PTF MH01681 and APAR MB04065. This image must be installed on top of HMC Version 8 Release 8.5.0 Service Pack 1 (PTF MH01633) with or without additional PTFs.

Note: This PTF supersedes MH01664, MH01663, MH01669, and MH01673.

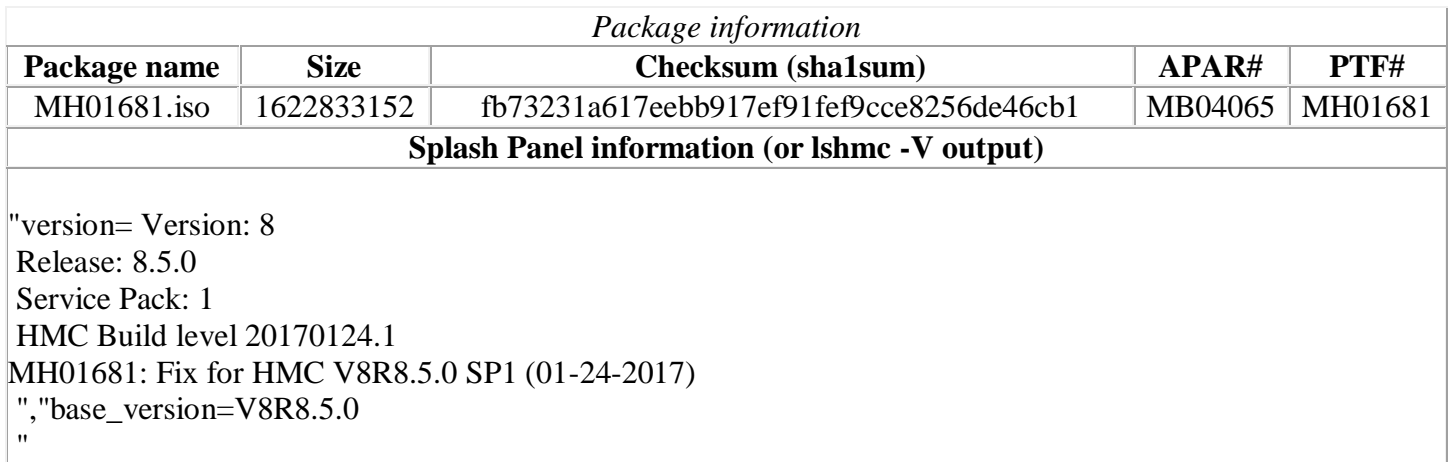

# **Install Notes**

1. **Special Install Instructions:** Installing this PTF using the Enhanced+ interface may hang. Prior to installing this PTF using the web browser graphical interface perform the following:

- 1. Log in again selecting the Log In option of "Classic".
- 2. If already logged in to the HMC using Enhanced GUI, log off the HMC.
- 3. Install using the normal installation instructions.

Alternatively, install this PTF using the CLI updhmc command.

# **List of fixes**

#### **Security fixes**

- Fixed Apache Tomcat vulnerabilities: CVE-2016-6816, CVE-2016-6817 and CVE-2016-0762
- Fixed BIND vulnerability: CVE-2016-8864
- Disabled HTTP compression for the necessary URIs and data types to fix vulnerability: CVE-2013-3587
- Removed support for all Triple DES ciphers from the Web UI (HMC ports 443 and 12443) to address vulnerability: CVE-2016-2183

#### **General fixes**

- Fixed an issue where HMC performance degrades over time until the command server and/or web servers hang requiring a reboot to resolve. Logs will show a large number of blocked threads for the unified JRE and may include an error of "too many open files". The issue is typically seen on HMCs where external scripts are running dozens or hundreds of commands.
- Fixed a problem causing a blank window to be opened when the ASM interface for a server is launched when the server is in Failed Authentication state.
- Fixed an issue causing call-home to fail if the HMC that opened the problem could not connect to IBM, even if another call-home server console was configured.
- Fixed a problem that caused many PowerVC deploy operations to fail. The PowerVC error messages may include "*PC-F162C70 Error creating storage adapters*" and "*PC-5169BFD Unable to create virtual adapters on Virtual I/O Server*". The underlying HMC error is "*HSCL025A Service processor lock failed*." This problem only occurs if redundant HMCs are in use and the virtual machines being deployed are enabled for simplified remote restart. To circumvent this issue, disconnect the redundant HMC.
- Fixed an intermittent problem that caused IBM.LparCmdRMd to terminate abnormally and cause various operations that use RMC to fail. This problem only occurs on HMCs that are managing servers in a Power enterprise pool, and only if the HMCs have multiple network adapters. If IBM.LparCmdRMd terminates abnormally, an error will be logged in /var/log/messages such as "*0513- 020 The IBM.LparCmdRM Subsystem did not end normally*."
- Prevent custom HMC users that have a task role of hmcsuperadmin and a resource role of AllSystemResources from accessing tasks that were intended for hmcpe users only.

#### **Previously released fixes also included in this PTF:**

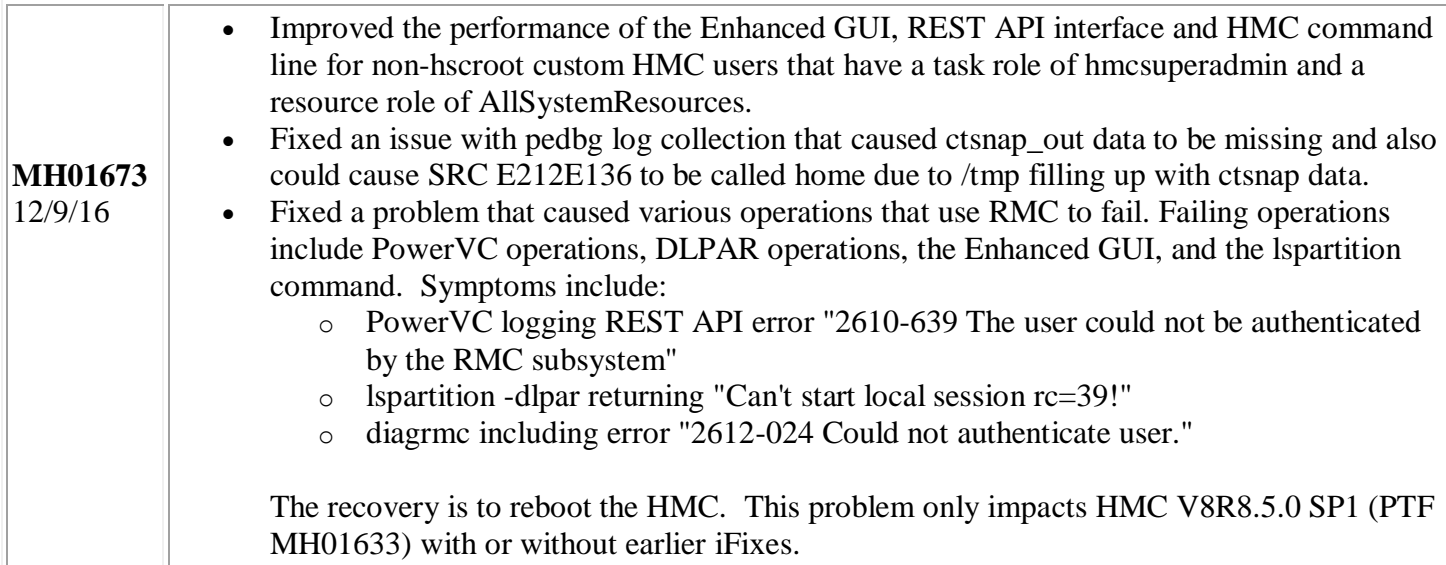

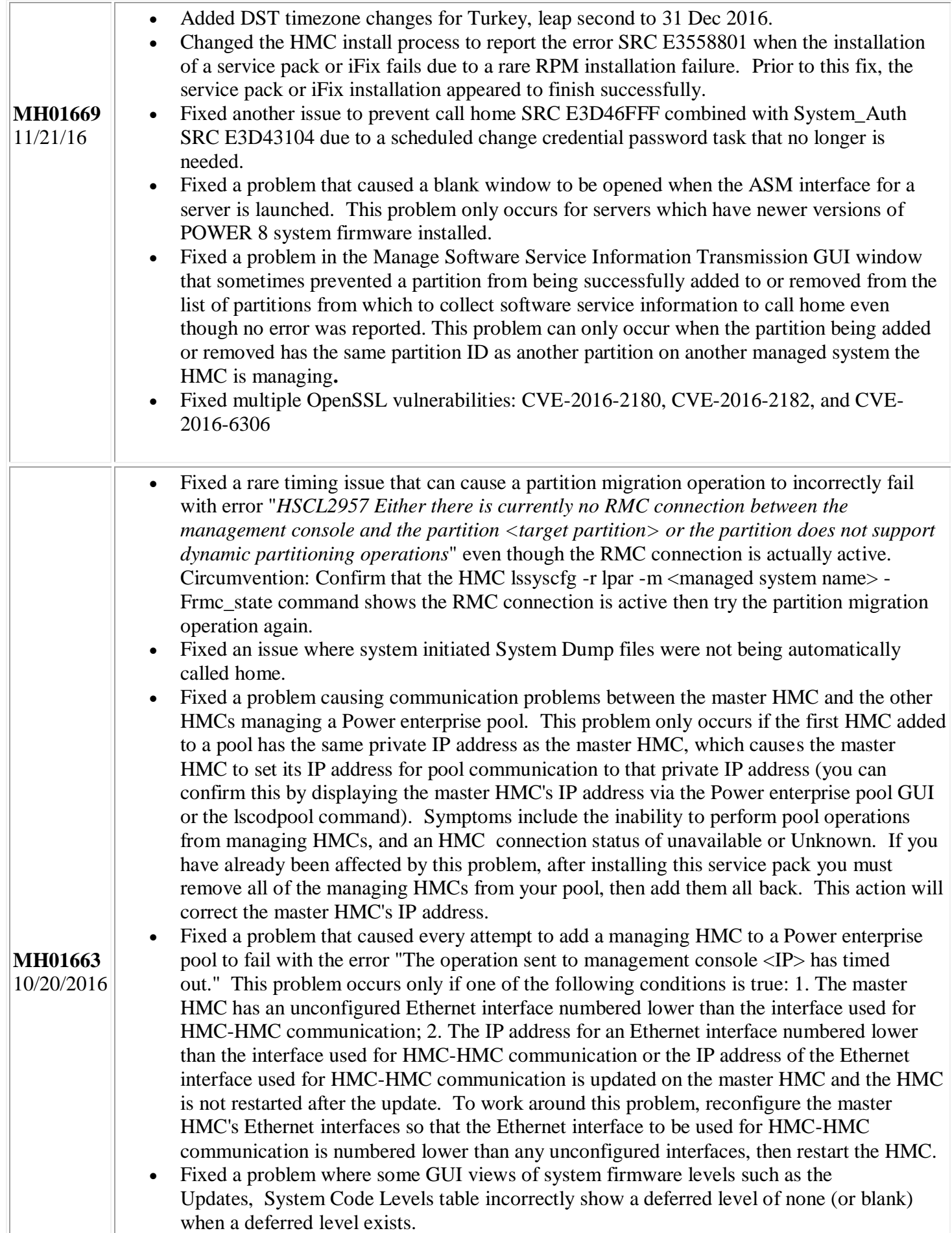

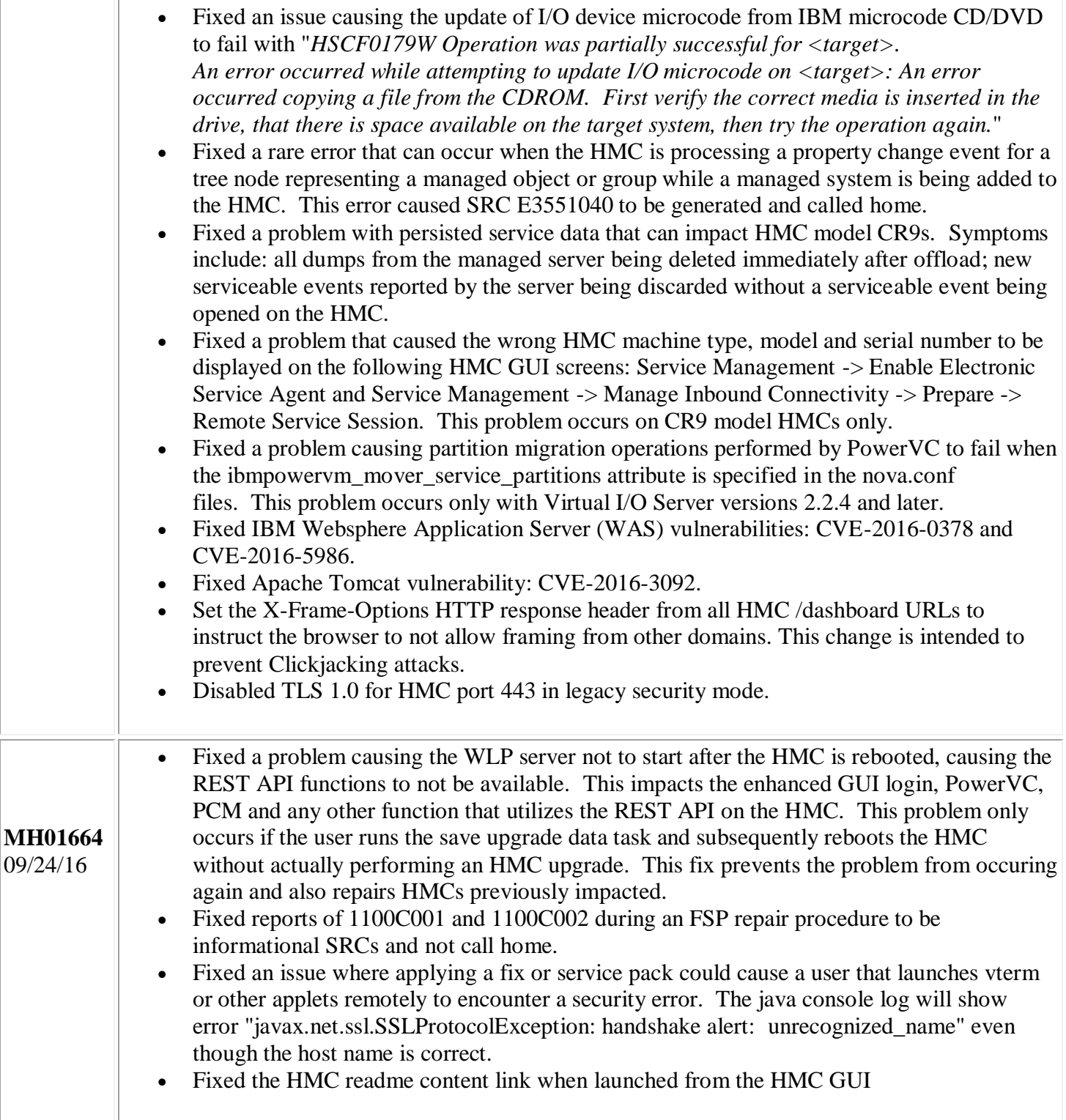

# **Installation**

**Special Install Instructions:** Installing this PTF using the Enhanced+ interface may hang. Prior to installing this PTF using the web browser graphical interface perform the following:

- 1. Log in again selecting the Log In option of "Classic".
- 2. If already logged in to the HMC using Enhanced GUI, log off the HMC.
- 3. Install using the normal installation instructions.

Alternatively, install this PTF using the CLI updhmc command.

Installation instructions for HMC Version 8 upgrades and corrective service can be found at these locations:

[Upgrading or restoring HMC Version 8](http://www-01.ibm.com/support/docview.wss?uid=nas8N1020109)

### [Installation methods for HMC Version 8 fixes](http://www-01.ibm.com/support/docview.wss?uid=nas8N1020134)

Instructions and images for upgrading via a remote network install can be found here:

[HMC V8 network installation images and installation instructions](http://www-01.ibm.com/support/docview.wss?uid=nas8N1020108)

# **Additional information**

### **Notes:**

- 1. The Install Corrective Service task now allows you to install corrective service updates from the ISO image files of these updates. You can download these ISO image files for the HMC, and then use the ISO image file to install the corrective service update. You no longer need to burn CD-R or DVD-R media to use the ISO image file to install corrective service.
- 2. This image requires DVD -R media.
- 3. To install updates over the network, select the \*.iso file on the "Select Service Package" panel of the Install Corrective Service task. The HMC application extracts the files needed to install the corrective service. If you are using USB flash media, copy the \*.iso file to the flash media, and then select the file when prompted.
- 4. The **updhmc** command line command has also been modified to use the \*.iso file. To use the command, follow the syntax in this example: updhmc -t s -h <myservername> -f </home/updates/corrrective\_service.iso> -u <HMC\_username> -i

In all cases, the HMC application extracts the files needed to install the corrective service.